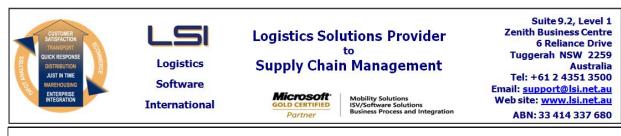

# iSupply software application - release advice - version 8.19.2.1

Prerequisites - iSupply

<u> Prerequisites - iSupplyRF</u>

Microsoft .NET Compact Framework 3.5

iSupply version 8.19.1.1 Mic Microsoft .NET Framework 4.0 Microsoft Report Viewer 2010 SP1 SAP Crystal Reports Runtime Engine for .NET Framework 4

## iSupply release and version details

iSupply version:8.19.2.1Release status:General releaseApplications released:iSupply, iSupplyWeb, iSupplyRF

This release must be installed to the test environment and user acceptance tested before installation to the live environment

| iSupply version 8.19.2.1 |  |  |  |  |
|--------------------------|--|--|--|--|
| MSI path and name:       |  |  |  |  |
| SQL update scripts:      |  |  |  |  |

released 21/02/2014 (018865) http://www.lsi.net.au/files/versions/iSupply-8-19-2-1.zip DB8-19-2-1.sql

## **Release inclusions and notes**

| Job-no                    | Code | Details/remarks                                                                                 |  |  |
|---------------------------|------|-------------------------------------------------------------------------------------------------|--|--|
| 018863                    | LS   | Put Away<br>Rectify incorrect display when viewing allocated products<br>iSupplyRF [TD6] (NHU)  |  |  |
| 018870                    | SC   | Put Away<br>Create put away tasks for multiple receiving bin locations<br>iSupplyRF [TD6] (NHU) |  |  |
| New maintainable settings |      |                                                                                                 |  |  |

# <u>New maintainable settings</u>

| Setting       | Details                         |  |  |
|---------------|---------------------------------|--|--|
| User Accounts | Manual quantity entry receiving |  |  |
| User Accounts | Manual quantity entry put away  |  |  |

# Import/export file format changes

| Transaction Data fiel | ds |
|-----------------------|----|
| None None             |    |

| Ν | 0 | t | e | s |
|---|---|---|---|---|
|   |   |   |   |   |

None

## iSupply install steps for this release when upgrading from iSupply version 8.19.1.1

#### **Preparation**

- 1. Ensure all users are logged out of iSupply and cannot log in.
- 2. Stop the eCS service on the server that runs it.
- 3. Stop any external processes that may access the iSupply database.
- 4. Make a backup copy of the iSupply SQL database.

#### Application server (x86)

- 1. Uninstall the currently installed iSupply Windows version via Control Panel.
- 2. Uninstall the currently installed iSupply eCS Service version via Control Panel.
- 3. Install iSupply Windows 8-19-2-1.msi by running "setup.exe".
- 4. Ensure that the configuration file "C:\Program Files\LSI\iSupply Windows\iSupplyWindows.exe.config" has been updated with the server and database names.
- 5. Install iSupply eCS Service 8-19-2-1.msi by running "setup.exe".
- 6. Ensure that the configuration file "C:\Program Files\LSI\iSupply eCS Service
- \iSupplyeCSService.exe.config" has been updated with the server and database names.

## Application server (x64)

- 1. Uninstall the currently installed iSupply Windows version via Control Panel.
- 2. Uninstall the currently installed iSupply eCS Service version via Control Panel.
- 3. Install iSupply Windows 8-19-2-1 x64.msi by running "setup.exe".

4. Ensure that the configuration file "C:\Program Files\LSI\iSupply Windows\iSupplyWindows.exe.config" has been updated with the server and database names.

- 5. Install iSupply eCS Service 8-19-2-1 x64.msi by running "setup.exe".
- 6. Ensure that the configuration file "C:\Program Files\LSI\iSupply eCS Service
- $\label{eq:service} \ensuremath{\mathsf{viSupplyeCSService.exe.config}}\xspace \ensuremath{\mathsf{has}}\xspace \ensuremath{\mathsf{been}}\xspace \ensuremath{\mathsf{viSupplyeCSService.exe.config}}\xspace \ensuremath{\mathsf{has}}\xspace \ensuremath{\mathsf{been}}\xspace \ensuremath{\mathsf{has}}\xspace \ensuremath{\mathsf{been}}\xspace \ensuremath{\mathsf{has}}\xspace \ensuremath{\mathsf{beensuremath{\mathsf{viSupplyeCSService.exe.config}}\xspace \ensuremath{\mathsf{has}}\xspace \ensuremath{\mathsf{beensuremath{\mathsf{bee}}}\xspace \ensuremath{\mathsf{has}}\xspace \ensuremath{\mathsf{beensuremath{\mathsf{bee}}}\xspace \ensuremath{\mathsf{beensuremath{\mathsf{bee}}}\xspace \ensuremath{\mathsf{beensuremath{\mathsf{bee}}}\xspace \ensuremath{\mathsf{beensuremath{\mathsf{bee}}}\xspace \ensuremath{\mathsf{beensuremath{\mathsf{bee}}\xspace \ensuremath{\mathsf{beensuremath{\mathsf{bee}}}\xspace \ensuremath{\mathsf{beensuremath{\mathsf{bee}}\xspace \ensuremath{\mathsf{beensuremath{\mathsf{bee}}\xspace \ensuremath{\mathsf{beensuremath{\mathsf{bee}}\xspace \ensuremath{\mathsf{beensuremath{\mathsf{bee}}\xspace \ensuremath{\mathsf{beensuremath{\mathsf{bee}}\xspace \ensuremath{\mathsf{beensuremath{\mathsf{bee}}\xspace \ensuremath{\mathsf{beensuremath{\mathsf{bee}}\xspace \ensuremath{\mathsf{cs}}\xspace \ensuremath{\mathsf{beensuremath{\mathsf{bee}}\xspace \ensuremath{\mathsf{beensuremath{\mathsf{bee}}\xspace \ensuremath{\mathsf{beensuremath{\mathsf{bee}}\xspace \ensuremath{\mathsf{beensuremath{\mathsf{bee}}\xspace \ensuremath{\mathsf{beensuremath{\mathsf{cs}}\xspace \ensuremath{\mathsf{beensuremath{\mathsf{beensuremath{\mathsf{bee}}\xspace \ensuremath{\mathsf{beensuremath{\mathsf{beensuremath{beensuremath{\mathsf{beensuremath{beensuremath{\mathsf{beensuremath{beensuremath{beensuremath{\mathsf{beensuremath{beensuremath{beensuremath$
- 7. NGEN iSupply Windows
- 7.1. Place the files "ngen.exe" and "NGENiSupplyWindows.bat" into iSupply's installation directory (Default: "C:\Program Files\LSI\iSupply Windows\Client\").
  7.2. Run the NGENiSupplyWindows.bat from command prompt as an Administrator
- 8. NGEN iSupply eCS Service
- 8.1. Place the files "ngen.exe" and "NGENiSupplyeCSService.bat" into iSupply's installation directory (Default: "C:\Program Files\LSI\iSupply eCS Service\Client\").
- 8.2. Run the "NGENiSupplyeCSService.bat" from command prompt as an Administrator

## Web server (x86)

- 1. Uninstall the currently installed iSupply Web Services version via Control Panel.
- 2. Uninstall the currently installed iSupply Web version via Control Panel.
- 3. Install iSupply Web Services 8-19-2-1.msi by running "setup.exe".
- 4. Ensure that the configuration file "C:\inetpub\wwwroot\iSupplyWebServices\Web.config" has been updated with the server and database names.
- 5. Install iSupply Web 8-19-2-1.msi by running "setup.exe".
- 6. Ensure that the configuration file "C:\inetpub\wwwroot\iSupplyWeb\Web.config" has been updated with the URL of the iSupplyWebServices.

## Web server (x64)

- 1. Uninstall the currently installed iSupply Web Services version via Control Panel.
- 2. Uninstall the currently installed iSupply Web version via Control Panel.
- 3. Install iSupply Web Services 8-19-2-1 x64.msi by running "setup.exe".
- 4. Ensure that the configuration file "C:\inetpub\wwwroot\iSupplyWebServices\Web.config" has been updated with the server and database names.
- 5. Install iSupply Web 8-19-2-1 x64.msi by running "setup.exe".
- 6. Ensure that the configuration file "C:\inetpub\wwwroot\iSupplyWeb\Web.config" has been updated with the URL of the iSupplyWebServices.

## Database server

1. Run the following database update script(s) (using SQL Server Management Studio) to update the iSupply database: DB8-19-2-1.sql.

## **Finalisation**

- 1. Test run iSupply.
- 2. Start the eCS service on the server that runs it.
- 3. Start any external processes that may access the iSupply database.
- 4. Allow users to login to iSupply.